**MOXA EtherDevice Switch**

# **EDS-G500E**

# **Руководство пользователя**

*Третье издание, сентябрь 2016* 

**MOXA Networking Co., Ltd.** Тел.: +886-2-2910-1230 Факс: +886-2-2910-1231 [www.moxa.com](http://www.moxa.com/)

Официальный дистрибьютор в России ООО «Ниеншанц-Автоматика» [www.nnz-ipc.ru](http://www.nnz-ipc.ru/) [www.moxa.ru](http://www.moxa.ru/) [sales@moxa.ru](mailto:sales@moxa.ru) [support@moxa.ru](mailto:support@moxa.ru)

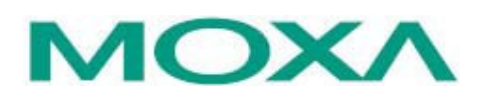

#### **Комплект поставки**

Коммутаторы MOXA серии EDS-G500E имеют следующий комплект поставки. Если какой-либо из этих элементов отсутствует или поврежден, пожалуйста, обратитесь к Вашему торговому представителю.

- Ethernet-коммутатор EDS-G508E, EDS-G512E-4GSFP, EDS-G516E-4GSFP
- Краткое руководство по установке
- Защитные колпачки для неиспользуемых портов
- Гарантийный талон
- USB-кабель

# **Внешний вид**

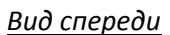

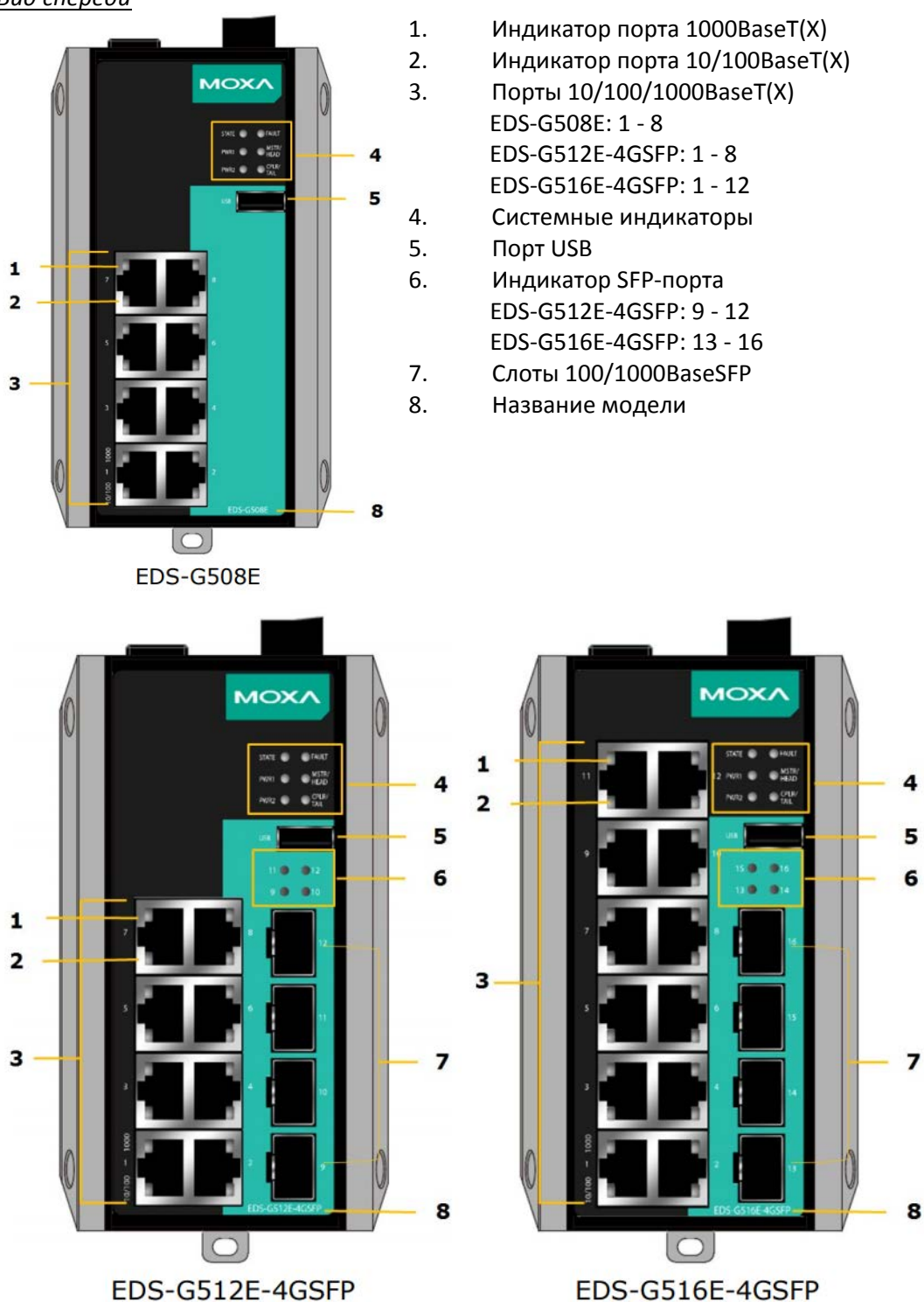

#### *Вид сверху*

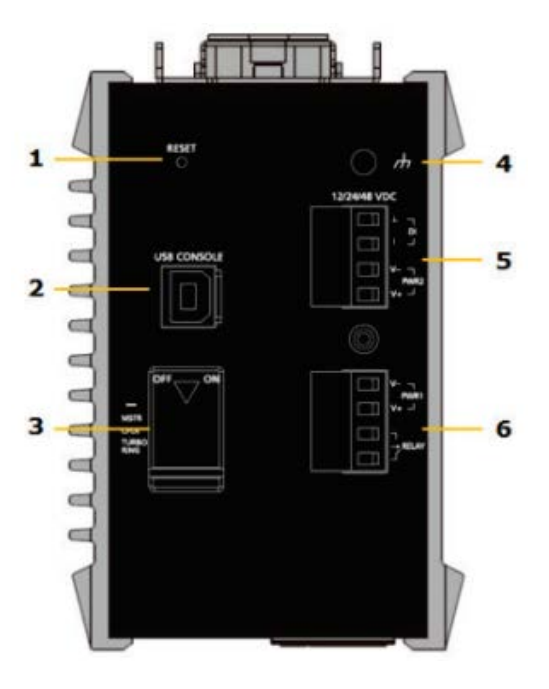

*Вид сзади*

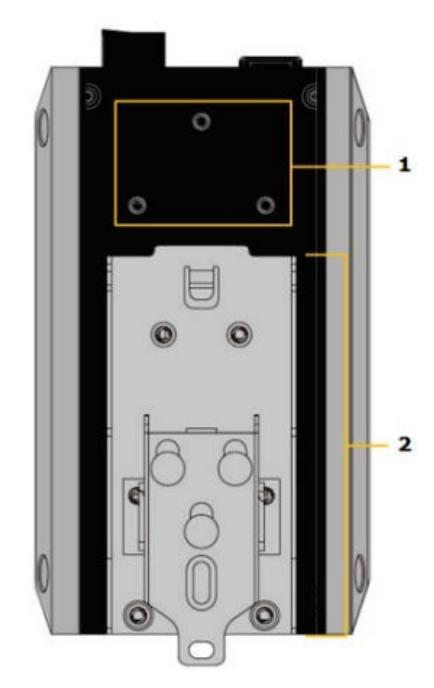

- 1. Кнопка Reset
- 2. Консольный USB-порт

3. DIP-переключатели для функций Turbo Ring, Ring Master и Ring Coupler

- 4. Винт заземления
- 5. 4-контактная клемма дискретного входа и входа питания 2

6. 4-контактная клемма релейного выхода и входа питания 1

- 1. Винтовые отверстия для опциональной настенной установки
- 2. Крепление для установки на DIN-рейку

# **Установочные размеры (в мм)**

#### *Вид спереди*

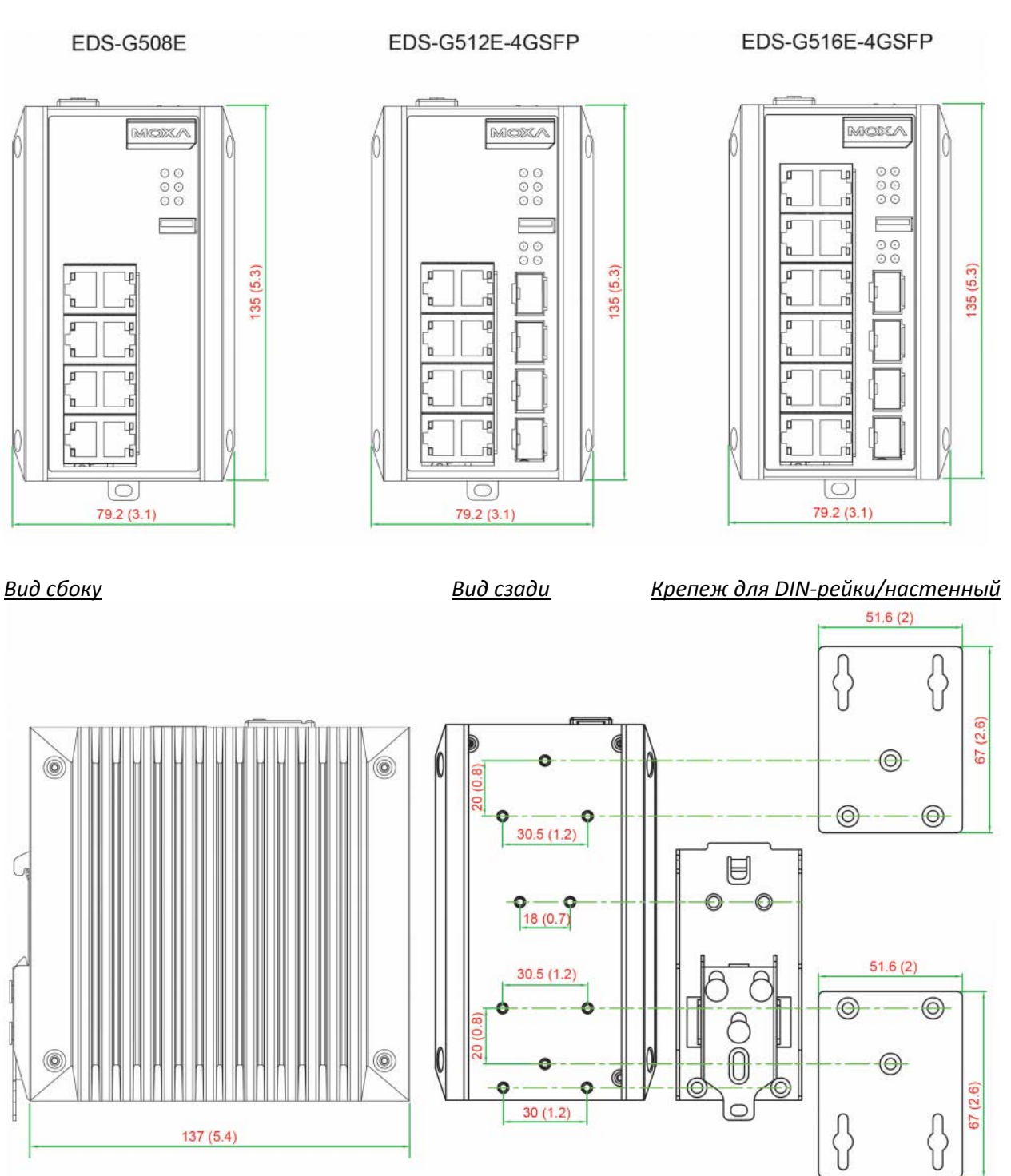

# **Установка на DIN-рейку**

В заводской комплектации EDS-G500E металлическое крепление на DIN-рейку установлено на задней панели устройства. Если возникнет необходимость самостоятельной установки крепления, убедитесь, что металлическая DIN-рейка соответствует стандарту EN 60715.

Шаг 1: Вставьте верхнюю часть DIN-рейки в паз под металлической защелкой. Шаг 2: Надавите на коммутатор по направлению рейки, чтобы установить его в нужное место. *Шаги для установки коммутатора на DIN-рейку показаны на рисунке 5.*

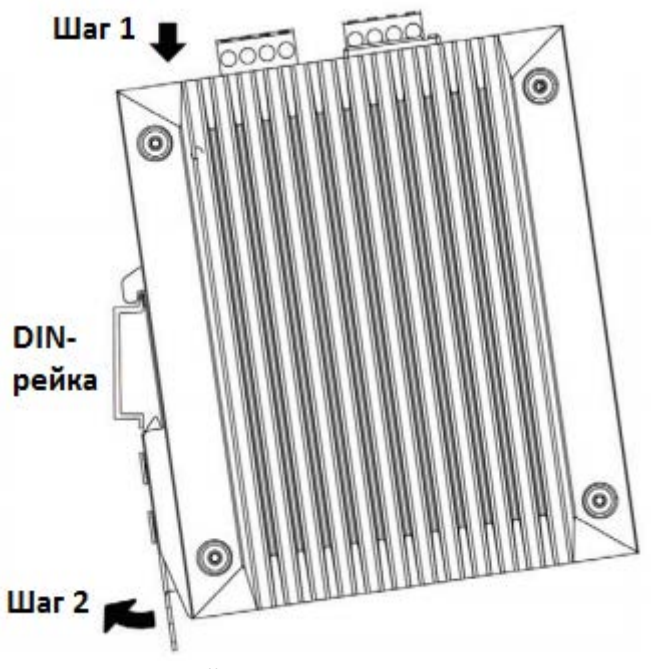

*Снятие с DIN-рейки*

Шаг 1: С помощью отвертки потяните вниз защелку на креплении. Шаг 2 и 3: Слегка потяните EDS-G500E вперед и приподнимите его, чтобы снять с DIN-рейки. *Шаги для снятия коммутатора с DIN-рейки показаны на рисунке 6.*

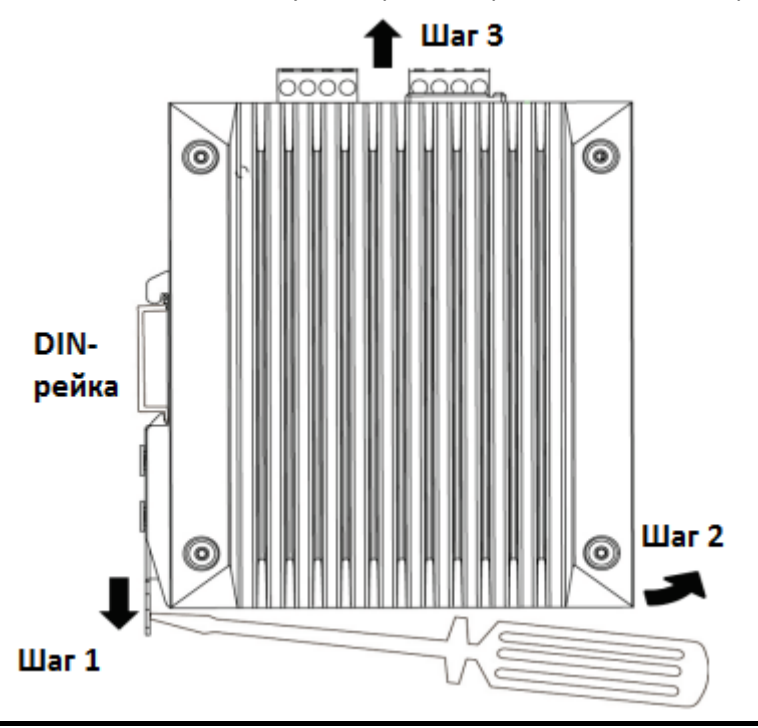

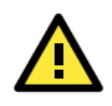

#### **ВНИМАНИЕ**

1. Устройства представляют собой устройства открытого типа, которое должно устанавливаться в шкаф со съемной крышкой или дверцей, подходящий для окружающей среды. 2. Это оборудование подходит для использования только в средах Class I, Division 2, Groups A,

B, C и D или в неопасных местах.

#### *Настенная установка*

Для некоторых приложений требуется установка коммутатора на стену.

Шаг 1: Снимите с задней панели устройства крепеж для DIN-рейки и присоедините крепление для настенной установки, как показано на рисунке.

Установка крепления для настенного монтажа показана на рисунке.

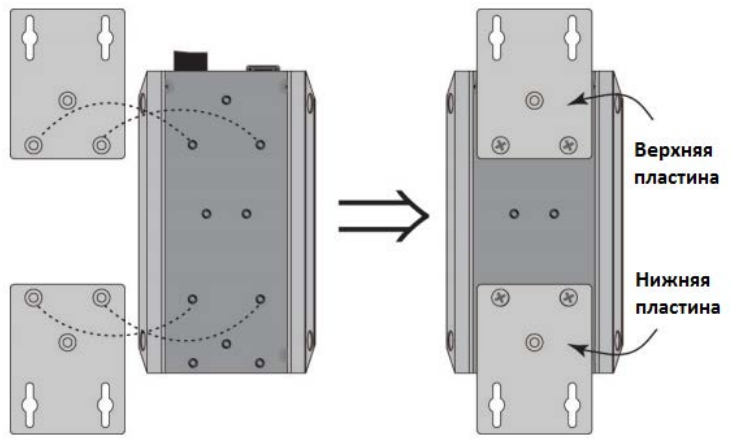

Шаг 2: Монтаж коммутатора серии EDS-G500E на стену требует использования 4 винтов. Головки шурупов должны быть не более 6.0 мм в диаметре, а стержни – не более 3.5 мм, как показано на рисунке 8. Не закручивайте шурупы до конца, оставьте около 2 мм для того, чтобы можно было установить на них крепежное устройство.

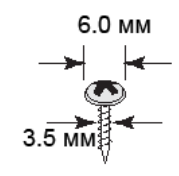

#### **Примечание:**

Перед ввинчиванием болтов убедитесь, что диаметр головок и стержней болтов подходит к отверстиям крепежного устройства.

Шаг 3: Вставьте 4 головки шурупов в пазы на крепежном устройстве и опустите корпус коммутатора вниз, как показано на рисунке. Убедитесь в прочности крепежа.

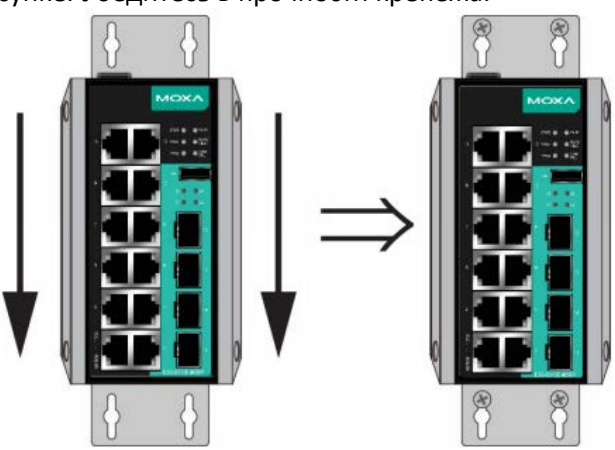

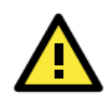

#### **ВНИМАНИЕ**

1. ВЗРЫВООПАСНО – Не отсоединяйте оборудование, если не было отключено питание или неизвестно, что среда безопасна.

2. ВЗРЫВООПАСНО – Замена любых компонентов может ухудшить пригодность для использования в средах Class I, Division 2.

3. ВОЗДЕЙСТВИЕ НЕКОТОРЫХ ХИМИКАТОВ МОГУТ ПОНИЗИТЬ ПЛОТНОСТЬ МАТЕРИАЛОВ, ИСПОЛЬЗУЕМЫХ В РЕЛЕ.

#### **Информация ATEX**

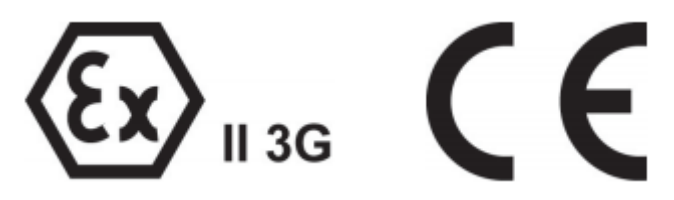

- 1. Номер сертификата: DEMKO 14 ATEX 1212X
- 2. Класс защиты: Ex nA nC IIC T4 Gc
- 3. Стандарты: EN 60079-0:2012+A11:2013, EN 60079-15:2010
- 4. Устройства должны быть установлены в соответствии со степенью защиты IP54, со стандартом IEC/EN 60079-15, с доступом только при помощи специального инструмента
- 5. Устройства предназначены для использования в средах со стпенью загрязнения не более 2 в соответствии с МЭК 60664-1

#### **Требования к электропроводке**

#### **ВНИМАНИЕ**

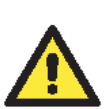

Не отсоединяйте коммутаторы и кабели, пока не будет выключен блок питания или если точно не известно, что среда является взрывобезопасной. Коммутаторы могут быть подключены к источнику питания только того номинала, который указан на корпусе коммутатора. Устройства разработаны для использования только с безопасным низковольтным напряжением (SELV), поэтому они могут быть подключены только к источнику SELV в соответствие с IEC950/ EN60950/ VDE0805.

#### **ВНИМАНИЕ**

Данное устройство является встраиваемым. При встраивании устройства в систему, исполнение этой системы должно соответствовать правилам пожарного регулирования IEC 60950/EN60950 (или подобным).

#### **ВНИМАНИЕ Безопасность превыше всего!**

Прежде чем осуществлять подключение коммутатора EtherDevice Switch, убедитесь в том, что электропитание отсоединено.

Подсчитайте максимально возможный ток в электрических кабелях. Если ток превышает значение, допустимое для используемых кабелей, проводка может нагреться и нанести серьезный ущерб Вашему оборудованию.

Также обратите внимание на следующее:

• Не прокладывайте коммуникационные провода и провода питания рядом. Если все же есть необходимость в их пересечении, убедитесь, что кабели расположены перпендикулярно друг другу в точке пересечения.

*Примечание:* Не прокладывайте кабели питания и сигнальные кабели в одном монтажном коробе. Чтобы избежать помех, провода с различными характеристики сигнала необходимо

прокладывать отдельно друг от друга.

- Основываясь на типе передаваемого сигнала, определите, какие провода необходимо прокладывать отдельно друг от друга. Провода с одинаковыми электрическими параметрами могут быть проложены рядом друг с другом.
- Прокладывайте отдельно друг от друга кабели входных и выходных сигналов.
- Рекомендуется, где это необходимо, помечать кабели всех устройств системы.

### **Заземление EDS-G500E**

Заземление и правильная электропроводка помогают существенно снизить воздействие электромагнитных помех (EMI) на коммутатор. Перед подключением коммутаторов обязательно обеспечьте их заземление через винт заземления.

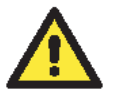

#### *ВНИМАНИЕ*

*Данное устройство предназначено для установки на хорошо заземленную поверхность, такую как металлическая панель.*

#### **Подключение контакта реле**

Каждый коммутатор серии EDS-G500E имеет один релейный выход. Для реле необходимо использовать два контакта клеммы, расположенной на верхней панели коммутатора.

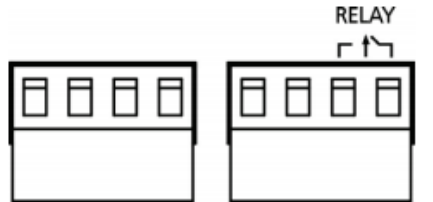

#### **ОШИБКА:**

Контакт реле на 6-контактной клемме используется для сигнализации о событии, определяемом пользователем. Два провода, присоединенные к контакту, размыкаются, когда происходит заданное пользователем событие. Если такое событие не происходит, цепь остается замкнутой.

#### **Подключение входов питания**

У коммутаторов серии EDS-G500E есть два входа питания: "Power input 1 (PWR1)" и "Power input 2 (PWR2)". Вид этих клемм сверху и спереди показаны на рисунке ниже.

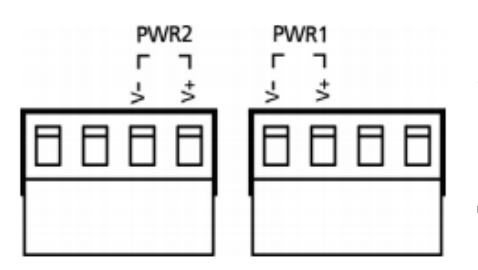

Шаг 1 Подсоедините контакты -/+ источника питания к клеммам  $V - / V +$ .

Шаг 2

Для закрепления проводов питания затяните небольшой отверткой винты, расположенные на клеммах в передней части терминального блока.

Шаг 3

Вставьте пластмассовый терминальный блок в гнездо, расположенное на верхней панели коммутатора EDS-G500E.

#### **Подключение дискретных входов**

Коммутатор EDS-G500E имеет один дискретный вход (DI). Он состоит из двух контактов 4 контактной клеммы на верхней панели коммутатора, которая также используется для двух входов питания DC. Виды сверху и спереди показаны ниже.

#### *EDS-G500E: Руководство пользователя*

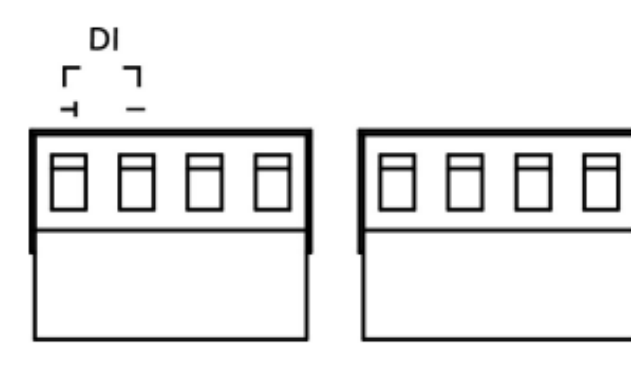

Шаг 1: Подсоедините контакты -(земля)/+ проводов дискретного сигнала к клеммам  $\perp$ /I соответственно

Шаг 2: Для закрепления сигнальных проводов затяните небольшой отверткой винты, расположенные на клеммах в передней части терминального блока.

Шаг 3: Вставьте пластмассовый терминальный блок в гнездо, расположенное на верхней панели коммутатора EDS-G500E.

### **Подключение портов связи**

Каждый коммутатор серии EDS-G500E имеет 4 типа портов связи:

- 1 консольный USB-порт (разъем type B)
- 1 USB-порт для загрузки/сохранения настроек (разъем type A)
- 8 (EDS-G508E/EDS-G512E-4GSFP) или 12 (EDS-G516E-4GSFP) 10/100/1000BaseT(X) Ethernet-портов
- 4 100/1000Base SFP-слота (EDS-G512E-4GSFP/EDS-G516E-4GSFP)

# **Подключение USB-консоли**

Коммутаторы Moxa серии EDS-G500E имеют один консольный USB-порт (type B), расположенный на передней панели. Для подключения консольного USB-порта коммутатора к USB-порту компьютера используйте USB-кабель, входящий в комплект поставки, после подключения установить USBдрайвер с CD-диска, также входящего в комплект поставки. Вы можете использовать консольную терминальную программу, такую как утилита для настройки коммутаторов Moxa PComm Terminal Emulator.

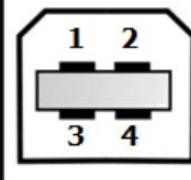

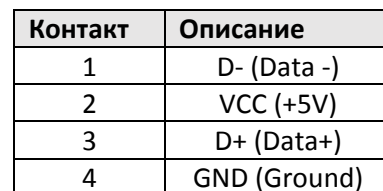

*Назначение контактов для консольного USB-порта (Type B)*

### **Подключение USB-порта для управления данными коммутатора**

Коммутаторы EDS-G500E имеют один USB-порт (type A) для восстановления данных, расположенный на передней панели, как показано на рисунке 11. Используйте инструмент серии ABC-02-USB-T для резервного копирования и восстановления настроек, обновления прошивки управляемых коммутаторов.

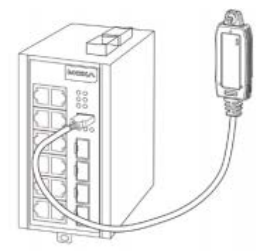

*Назначение контактов для USB-порта, предназначенного для управления данными коммутатора (Type A)*

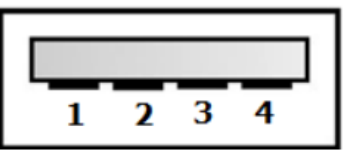

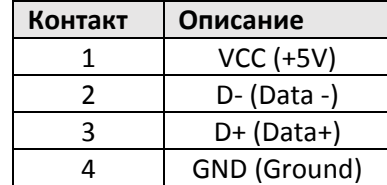

# **Подключение Ethernet-портов 1000BaseT(X)**

Порты 1000BaseT(X), расположенные на передней панели EDS-G500E, используются для подключения Ethernet-устройств. Данные 1000BaseT передаются по дифференциальным парам сигналов TRD +/- по медным проводам.

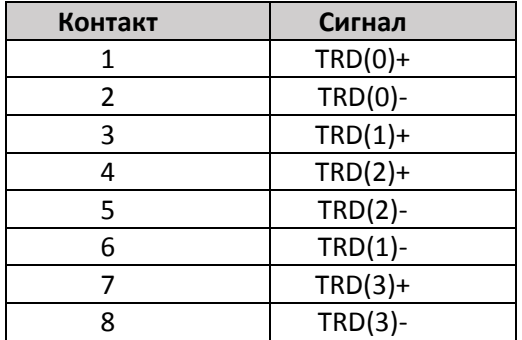

#### **Назначение контактов портов MDI/MDI-X.**

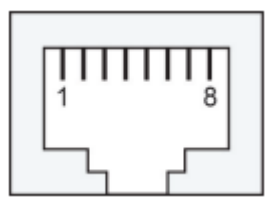

# **Подключение оптоволоконного порта 100/1000BaseSFP (mini-GBIC)**

Порты Gigabit Ethernet в коммутаторе EDS-G500E – это оптические порты 1000BaseSFP, которые требуют для правильной работы использования гигабитного приемопередатчика mini-GBIC.

Подключение является чрезвычайно простым. Предположим, необходимо соединить устройства 1 и 2. В отличие от электрических сигналов, оптоволоконные сигналы не требуют наличия двухпроводной цепи для передачи данных в одну сторону. Одна из оптических линий используется для передачи от устройства 1 к устройству 2, а другая от устройства 2 к устройству 1, формируя, таким образом, полнодуплексную передачу данных.

Все, что необходимо, - это соединить Tx-порт (передатчик) устройства 1 с Rx-портом (приемник) устройства 2, а Rx-порт устройства 1 с Tx-портом устройства 2. При подключении кабеля рекомендуется обозначить две стороны одной и той же линии одинаковой буквой (А-А, B-B, как показано ниже).

#### **Разъем LC**

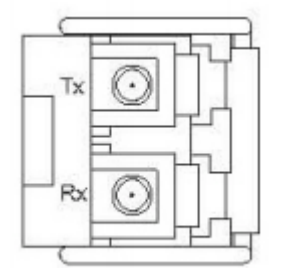

**Оптоволоконный кабель, LC – LC**

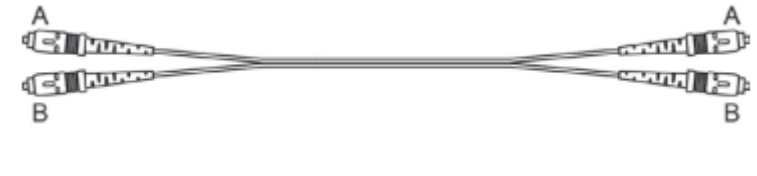

#### **Распайка кабеля**

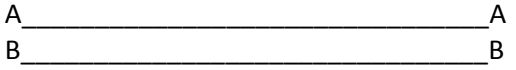

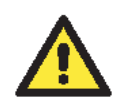

#### **ВНИМАНИЕ**

Данный коммутатор – продукт класса Class 1 Laser/LED. Избегайте прямого попадания в глаз излучения устройства Laser/LED.

# **Кнопка сброса (Reset)**

Кнопка Reset коммутатора выполняет две функции:

1. Сброс к заводским настройкам.

Нажмите с помощью острого предмета, например, скрепки или зубочистки, и удерживайте кнопку сброса в течение пяти секунд для того, чтобы установить заводские настройки по умолчанию. После этого примерно раз в секунду начнет мигать светодиод STATE. Продолжайте удерживать кнопку RESET до тех пор, пока STATE не начнет мигать быстрее; это указывает на то, что кнопка была зажата в течение пяти секунд, и Вы можете отпустить ее.

2. Восстановление настроек с помощью устройства ABC-02-USB.

Подключите ABC-02-USB к коммутатору, затем нажмите кнопку Reset.

#### **ПРИМЕЧАНИЕ:**

Не выключайте коммутатор во время загрузки настроек по умолчанию.

### **Настройка DIP-переключателя Turbo Ring**

EDS-G500E – это управлямый Ethernet-коммутатор с возможностью резервирования сети и функцией plug-and-play. Запатентованная технология Moxa – Turbo Ring – обеспечивает максимальную надежность и минимальное время восстановления сети. Время восстановления коммутаторов с технологией Turbo Ring составляет менее 300 мс (**Turbo Ring**) и 20 мс (**Turbo Ring V2**), тогда как время восстановления коммутаторов без Turbo Ring – от 3 до 5 минут, что уменьшает возможность потери данных, вызванной сбоем в сети.

На верхней панели коммутатора вы найдете 4 аппаратных DIP-переключателя, которые помогут настроить технологию Turbo Ring за считанные секунды. Кроме того, вы можете отключить данную технологию с помощи браузера, telnet-консоли или консольного порта.

**ПРИМЕЧАНИЕ**: Дополнительную информацию о технологиях Turbo Ring и Turbo Ring V2 можно получить в разделе **Turbo Ring в** руководстве **Communication Redundancy**.

# **Настройка DIP-переключателей коммутатора EDS-G500E**

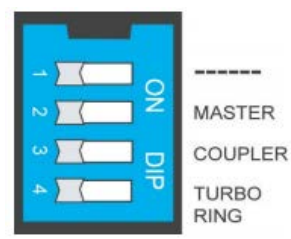

По умолчанию все DIP-переключатели выключены. В следующей таблице приведен перечень и функции DIP-переключателей.

#### **Настройки DIP-переключателей "Turbo Ring"**

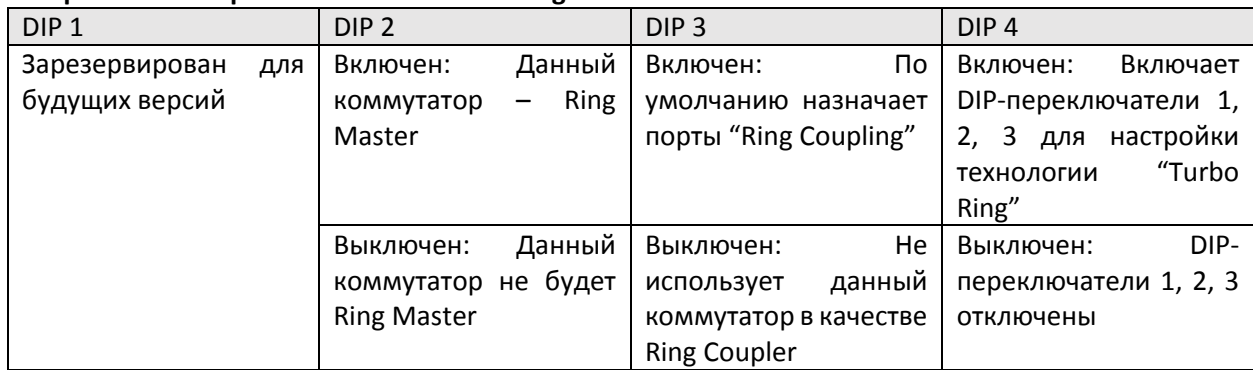

#### **Настройки DIP-переключателей "Turbo Ring V2"**

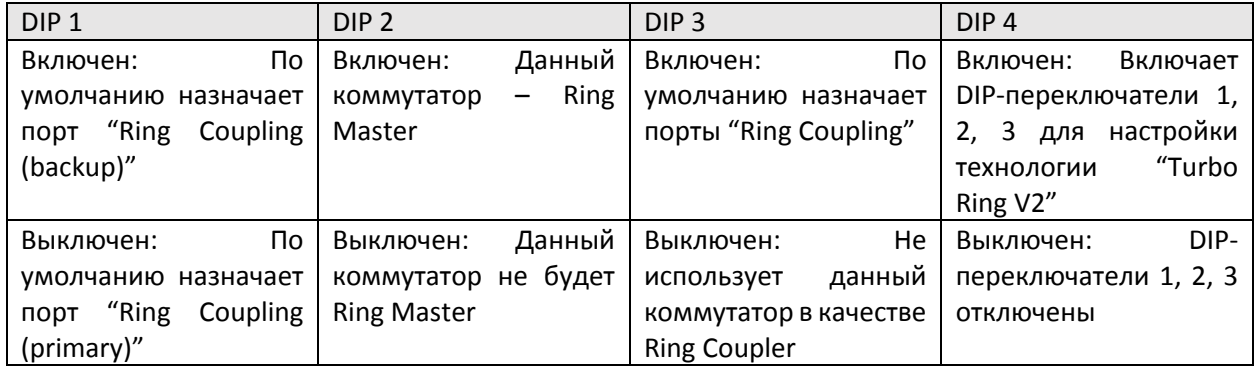

**ПРИМЕЧАНИЕ**: Необходимо включить функцию Turbo Ring до включения DIP-переключателя для активации функций Master и Coupler.

**ПРИМЕЧАНИЕ**: Если Вы не выберете коммутатор, который будет являться Ring Master, протокол Turbo Ring автоматически назначит им коммутатор EDS-P510A-8PoE с наименьшим MAC-адресом. Если Вы назначите несколько коммутаторов EDS-P510A-8PoE в качестве Ring Master, то коммутаторы автоматически назначат один Ring Master среди них.

#### **Светодиодные индикаторы**

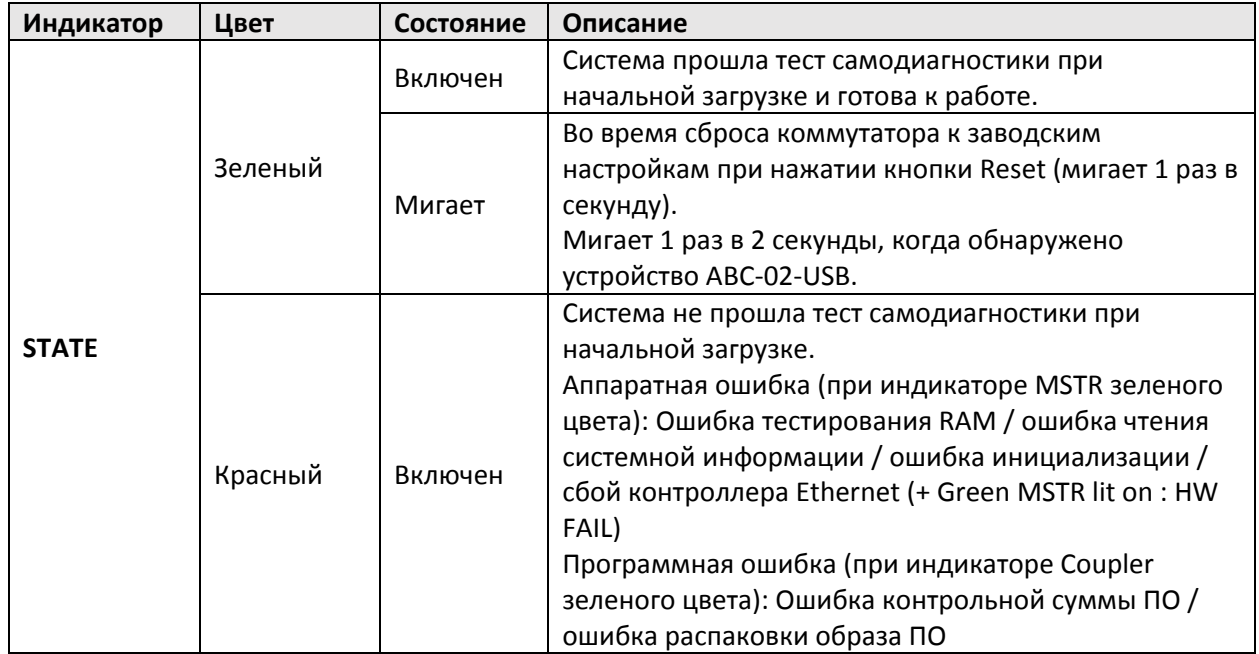

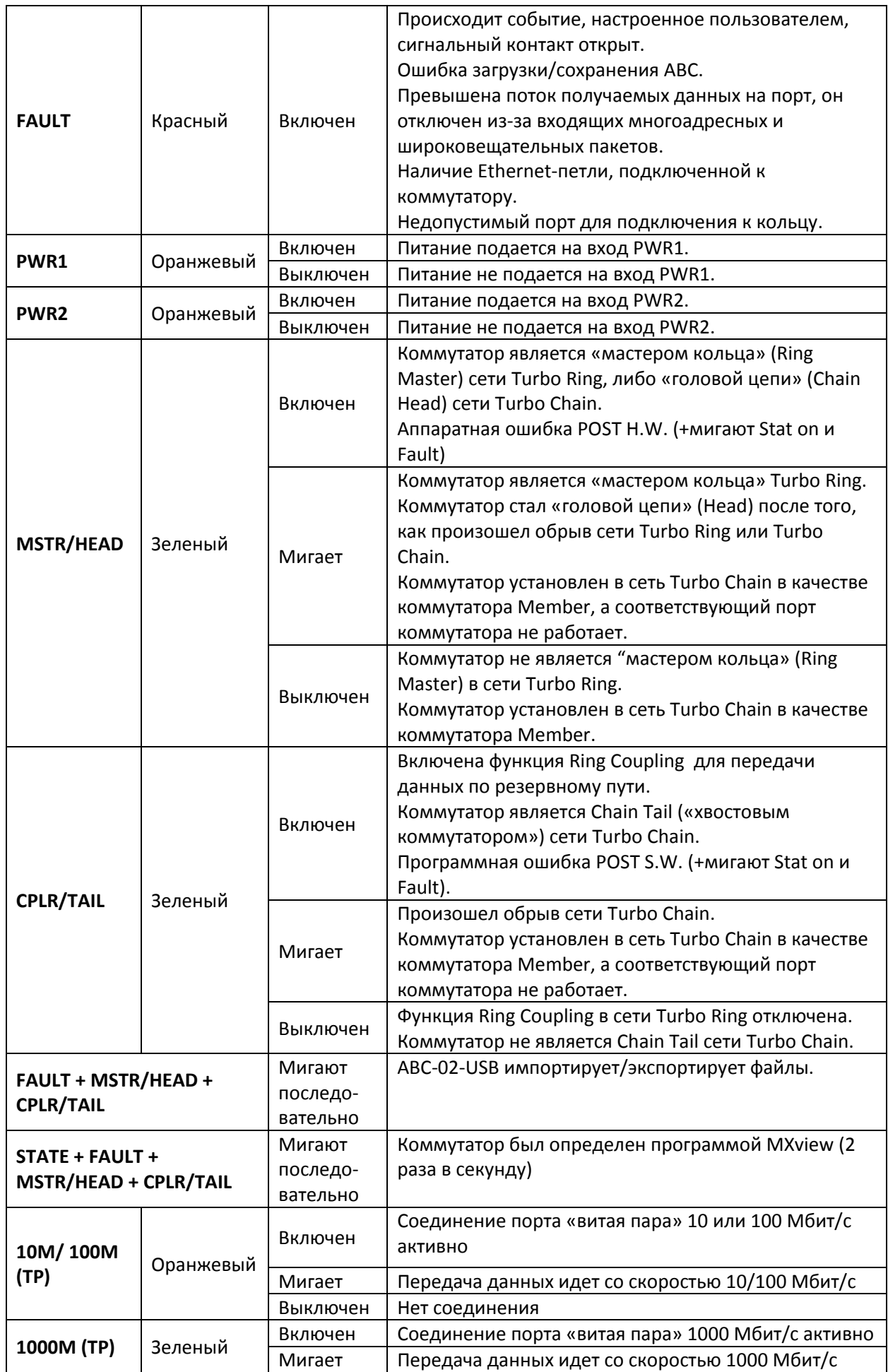

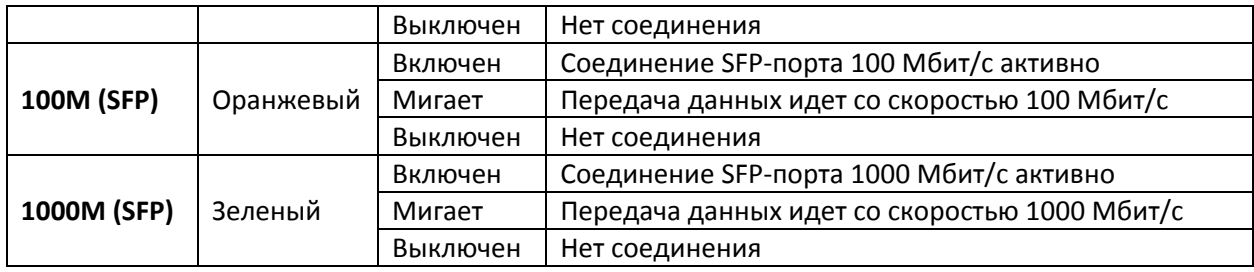

# **Технические характеристики**

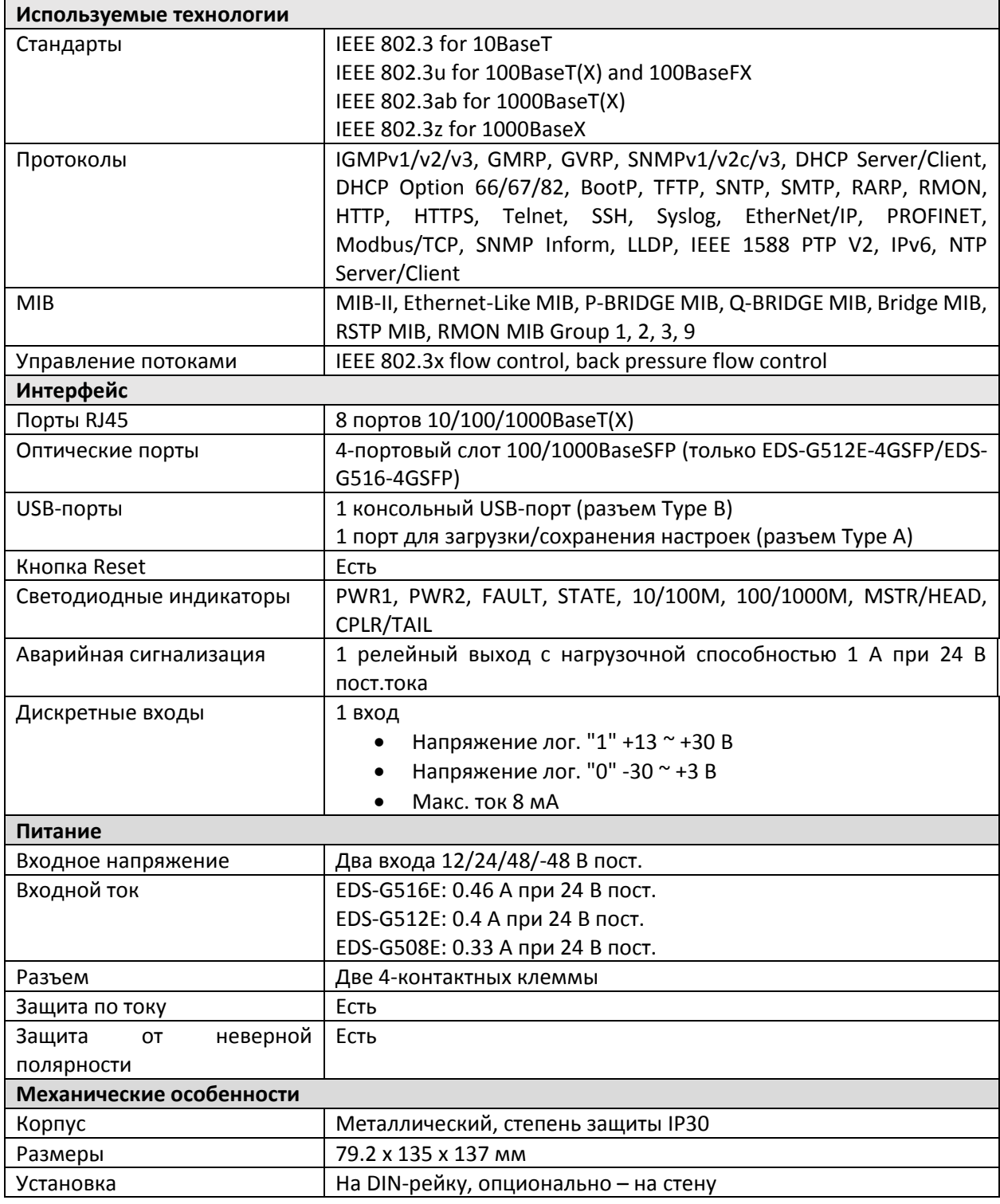

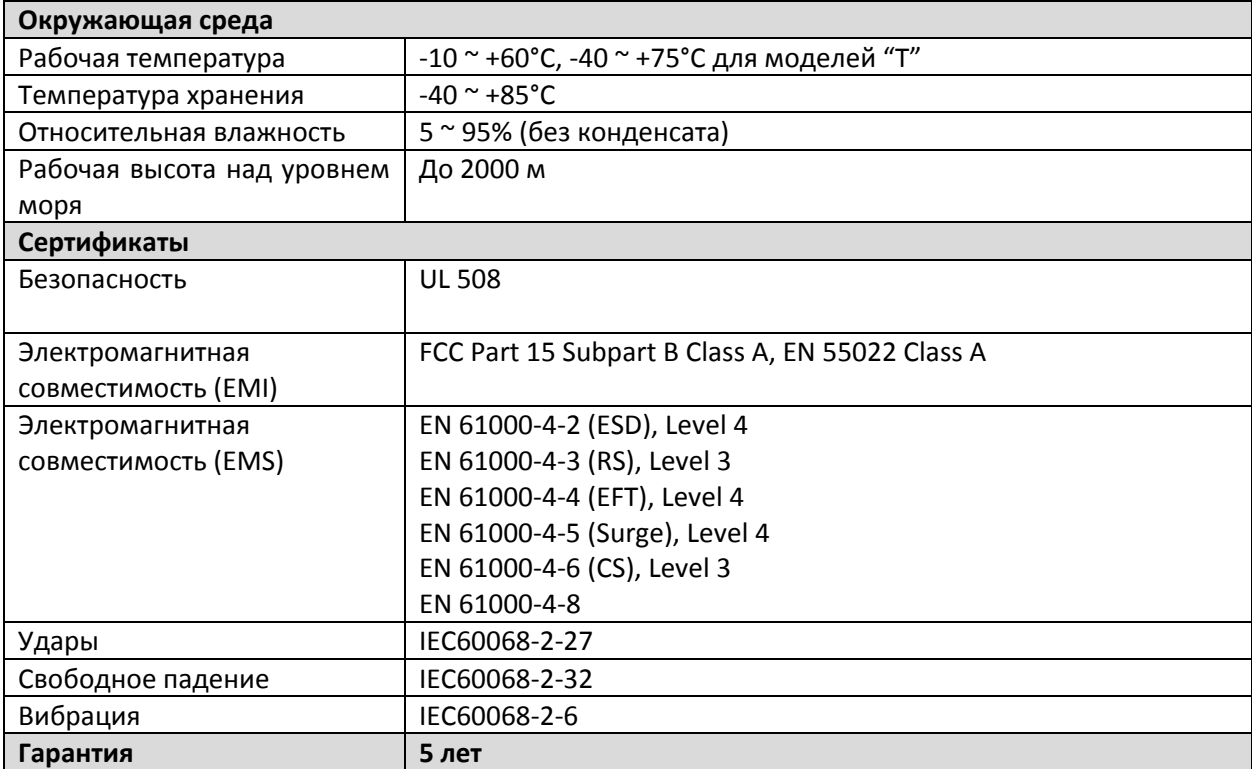

#### **Поддержка MOXA в Интернет**

Наша первоочередная задача - удовлетворение пожеланий заказчика. С этой целью была создана служба MOXA Internet Services для организации технической поддержки, распространения информации о новых продуктах, предоставления обновленных драйверов и редакций руководств пользователя.

Для получения технической поддержки пишите на адрес электронной почты: *[support@moxa](mailto:support@moxa.ru).ru*

Для получения информации об изделиях обращайтесь на сайт: *http://www.moxa.ru*